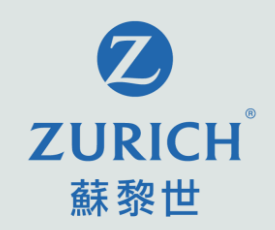

#### **OneZurich 客戶網上服務平台 使用指南**

2022年12月版本

蘇黎世人壽(於英格蘭及威爾斯註冊成立之有限公司) 蘇黎世保險有限公司(於瑞士註冊成立之有限公司) 蘇黎世人壽保險(香港)有限公司(於香港註冊成立之有限公司)

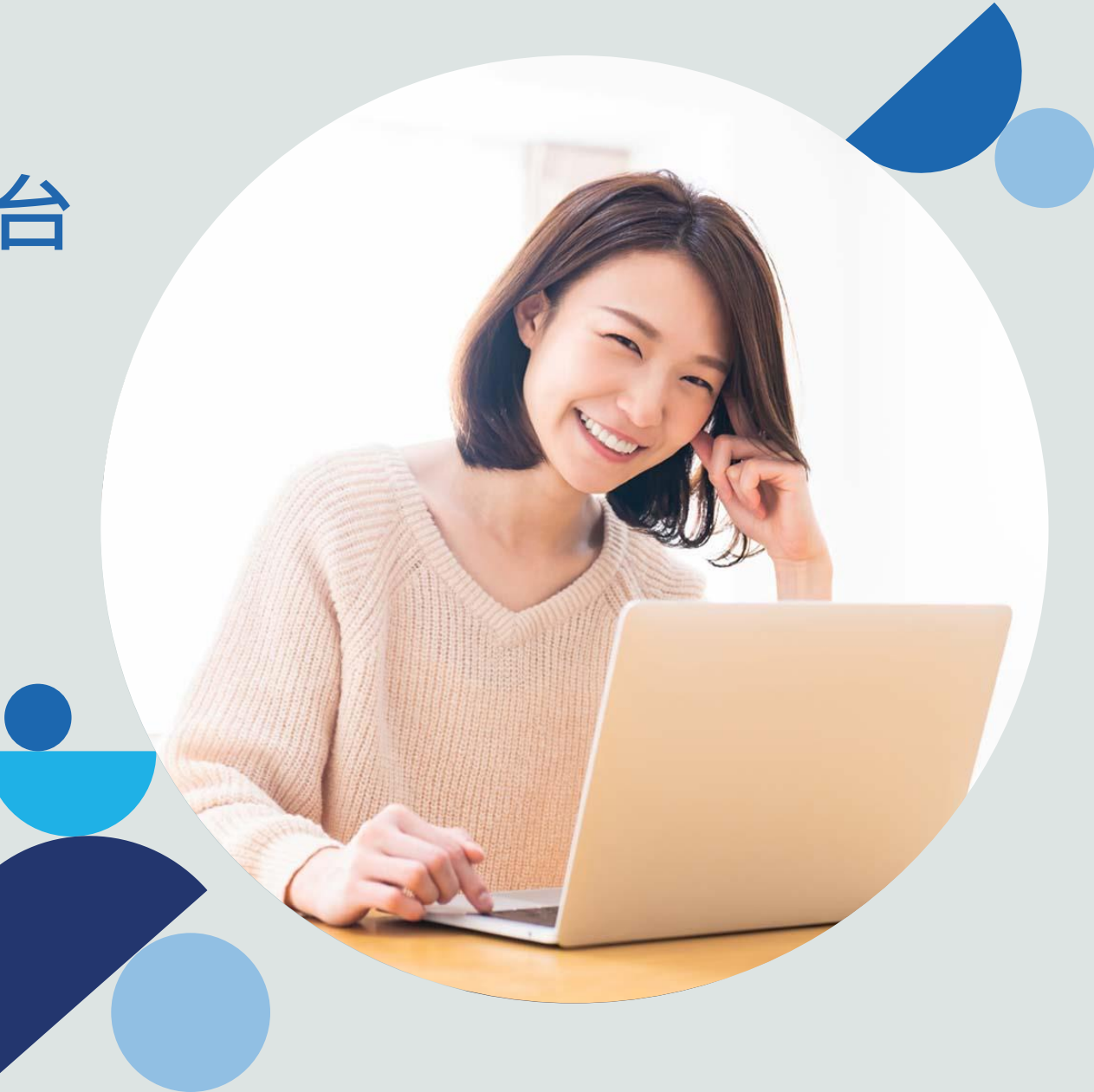

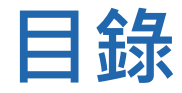

#### 1. 簡介

- 2. 登記
- 3. 我的保單
- 4. 索償 (一般保險 )
- 5. 更新聯絡資料
- 6. 更改或忘記用戶名稱/密碼
- 7. 常見問題

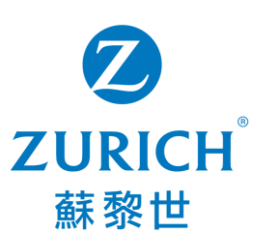

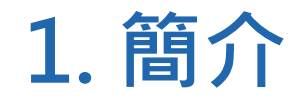

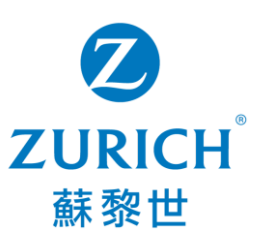

**OneZurich 客戶網上服務平台** – 專為蘇黎世一般保險及人壽保險客戶而設的一站式平台,讓您 無論身在何地,都能隨時享受7x24 的個性化服務。

您可透過桌面或手提電話登入OneZurich以享受以下服務:

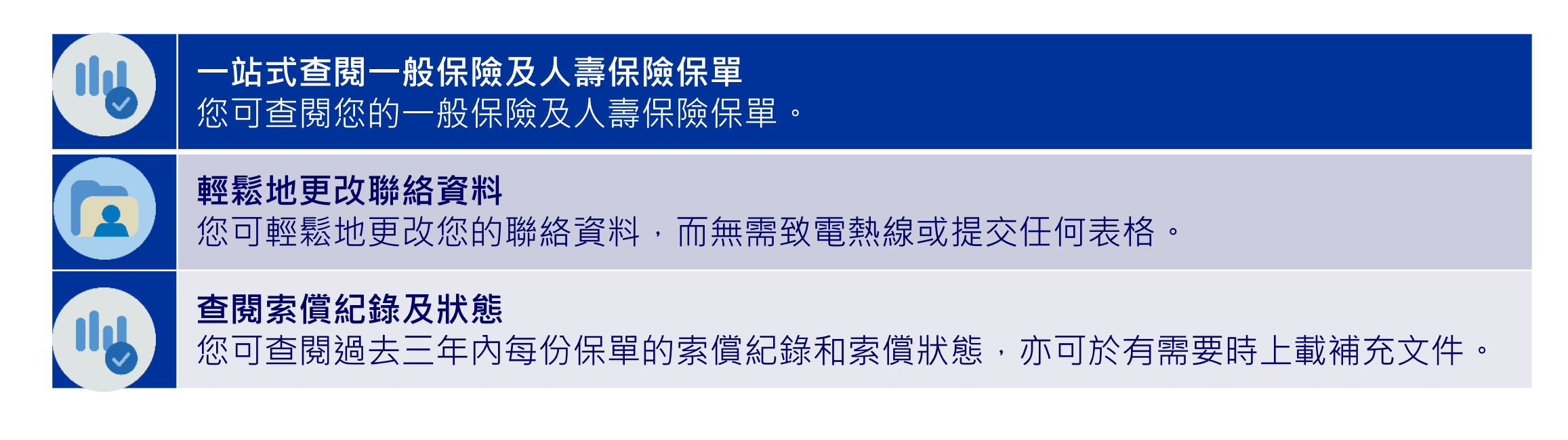

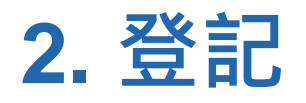

開始

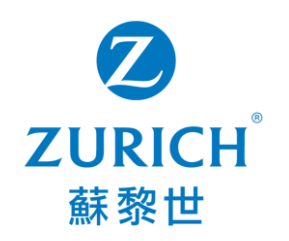

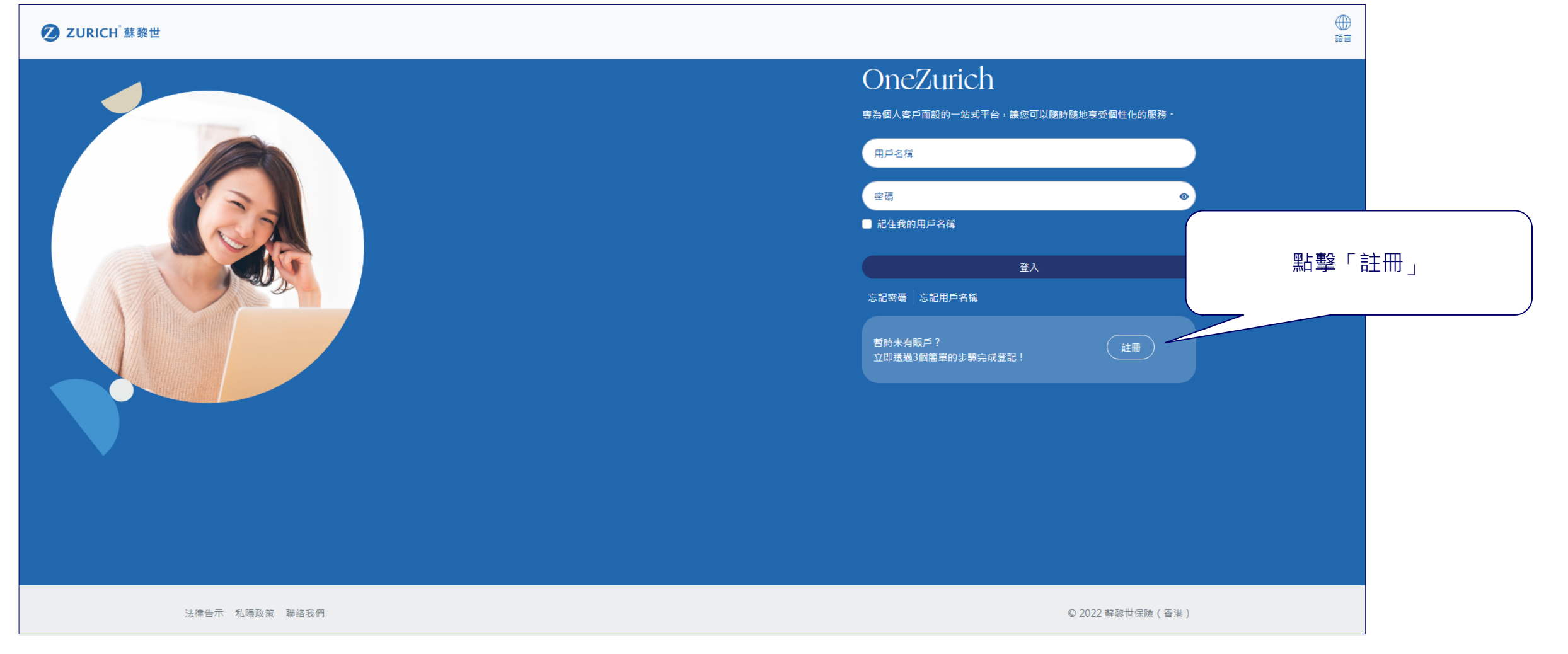

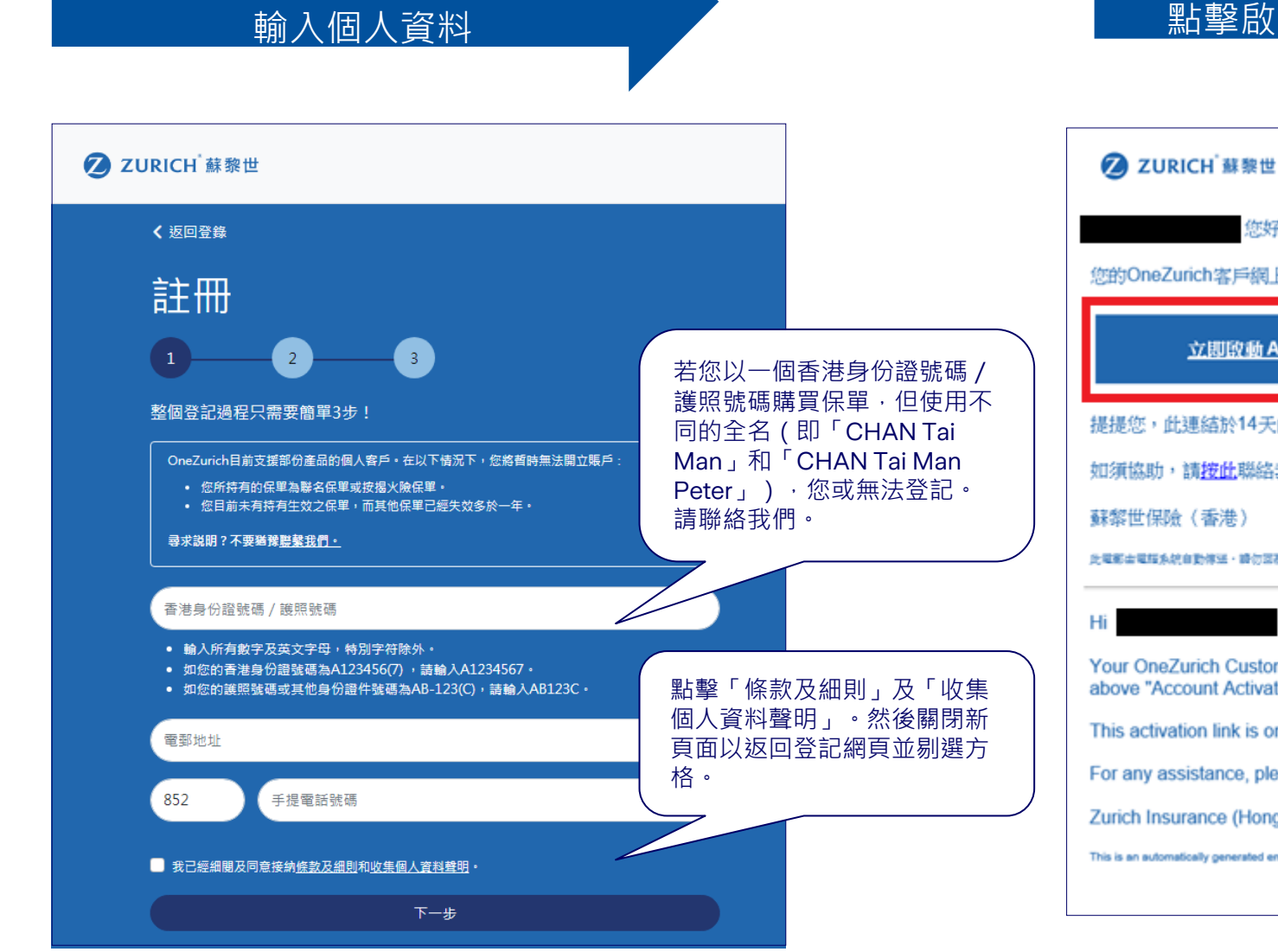

2. 登記 (續)

ALL-003-12-2022C

第一步

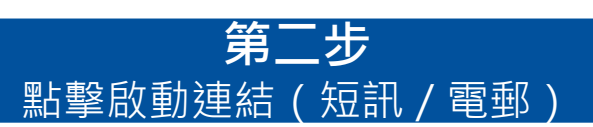

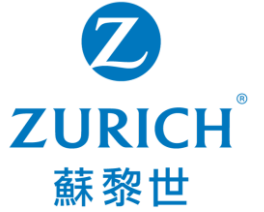

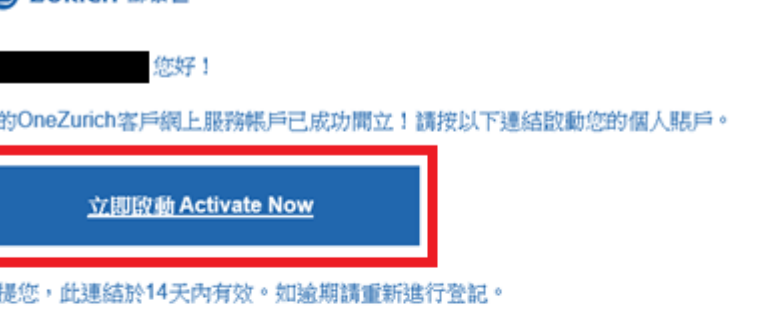

如須協助,請按此聯絡我們。

蘇黎世保險(香港)

此電郵出電报系統自動停送·請勿回覆·

Your OneZurich Customer eService account has been successfully created! Please click the above "Account Activation" link to activate your account.

This activation link is only valid for 14 days. Please register again if it expired.

For any assistance, please click here to contact us.

Zurich Insurance (Hong Kong)

This is an automatically generated email, please do not reply.

5

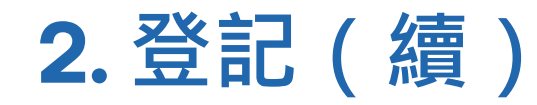

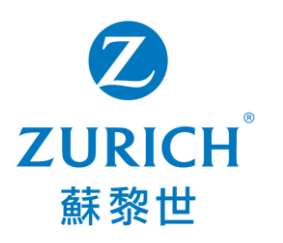

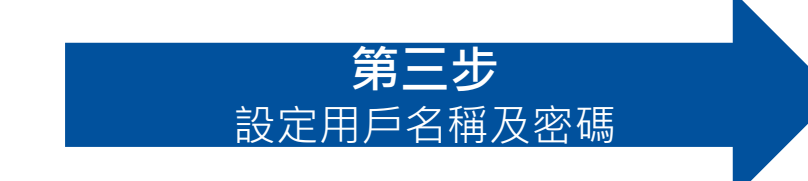

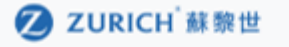

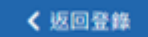

註冊

整個啟動過程只需要簡單一步。 就可以随時随地享受個性化的服務!

默認值為您的香港身份證號碼/護照號碼

設定密碼

#### 密碼要求:

• 輸入最少8個字母及數字 • 必須包含大小字母及數字

• 可輸入符號,空橋除外 • 必須與用戶名稱不同

重新輸入密碼

下一步

 $\ddot{\circ}$ 

 $\ddot{\circ}$ 

 $\odot$ 

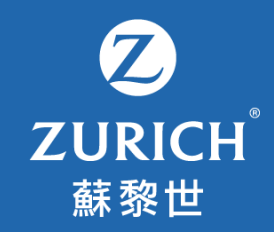

3. 我的保單

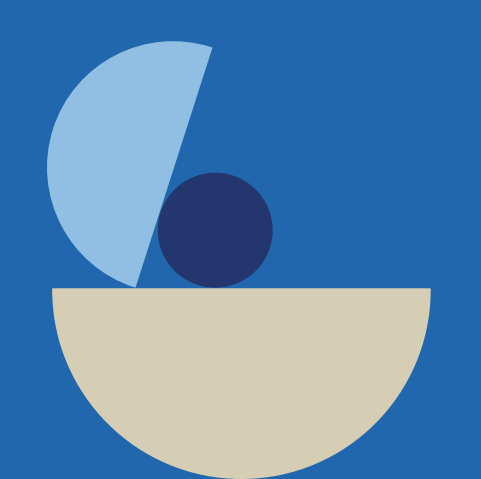

ALL-003-12-2022C

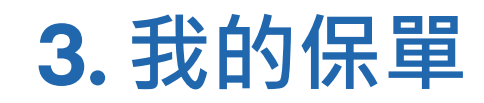

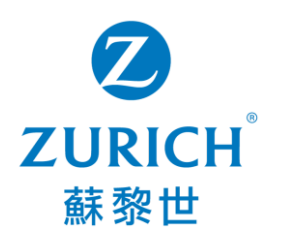

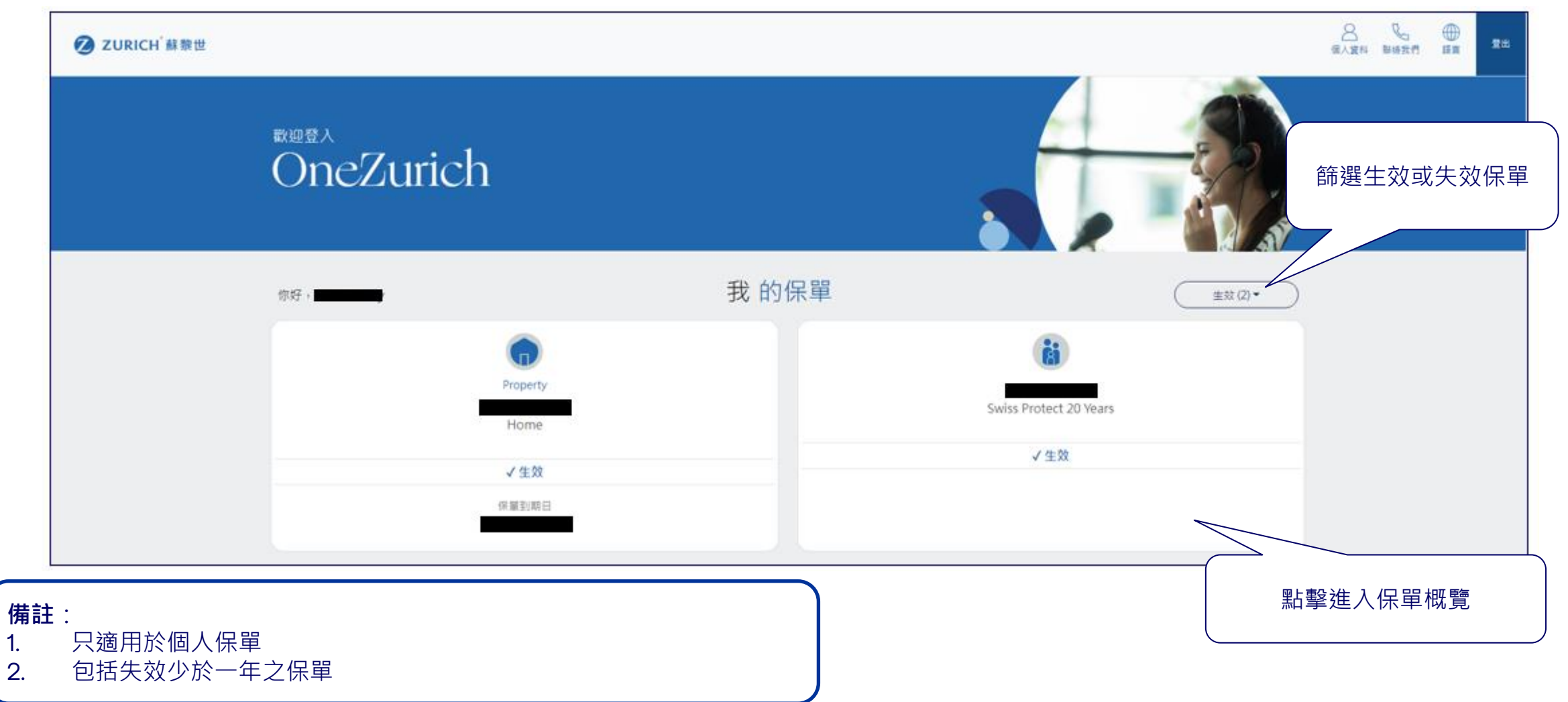

#### **3. 我的保單 - 保單概覽**

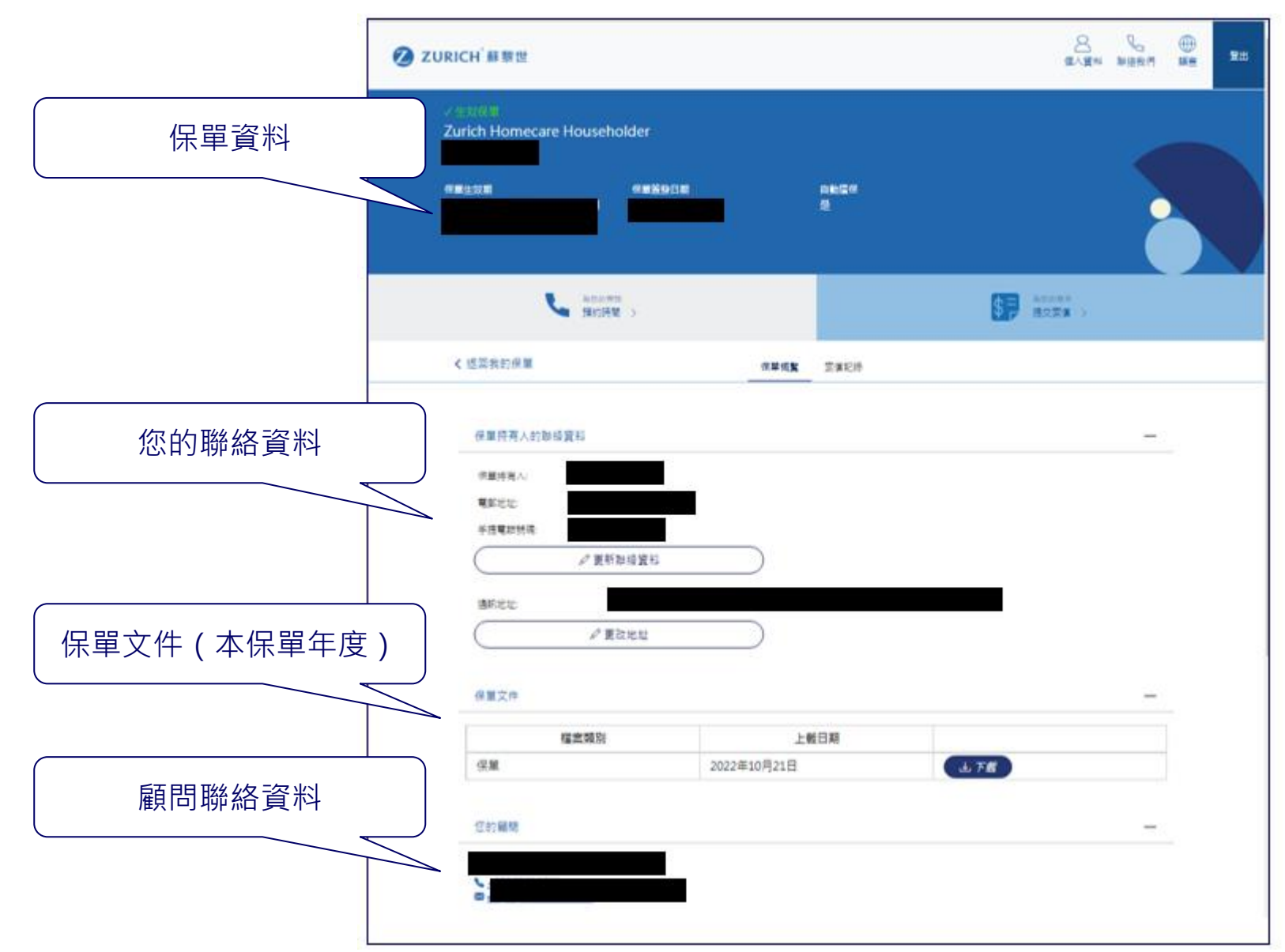

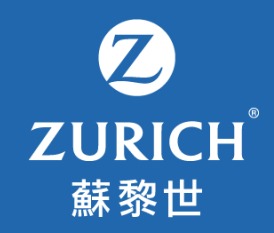

# **4. 索償 (一般保險)**

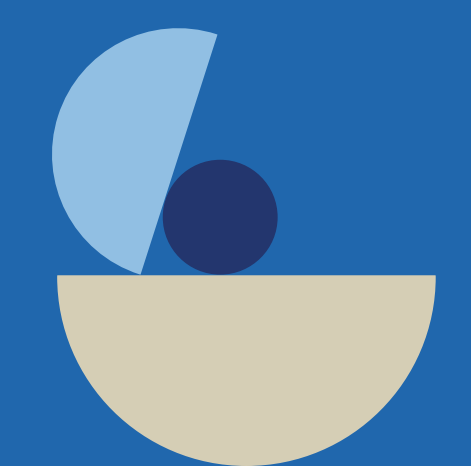

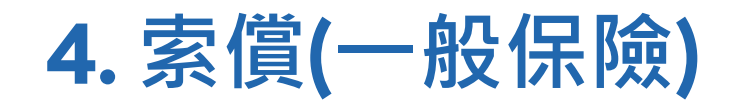

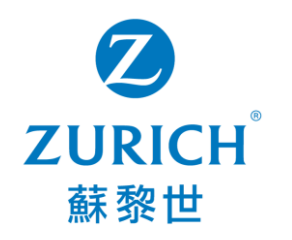

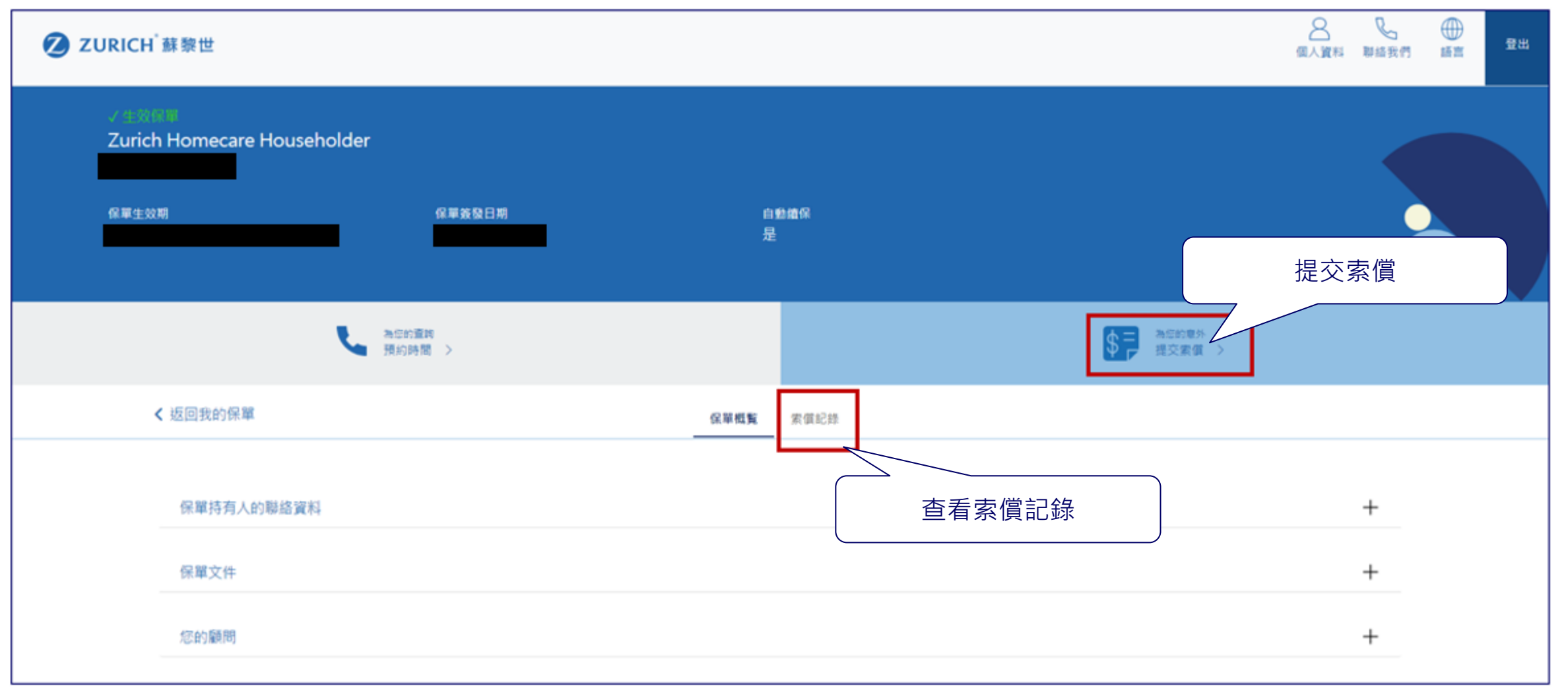

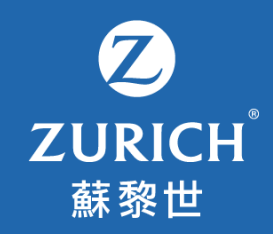

## **5. 更新聯絡資料**

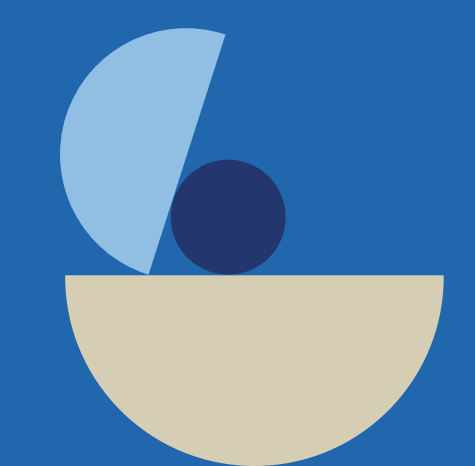

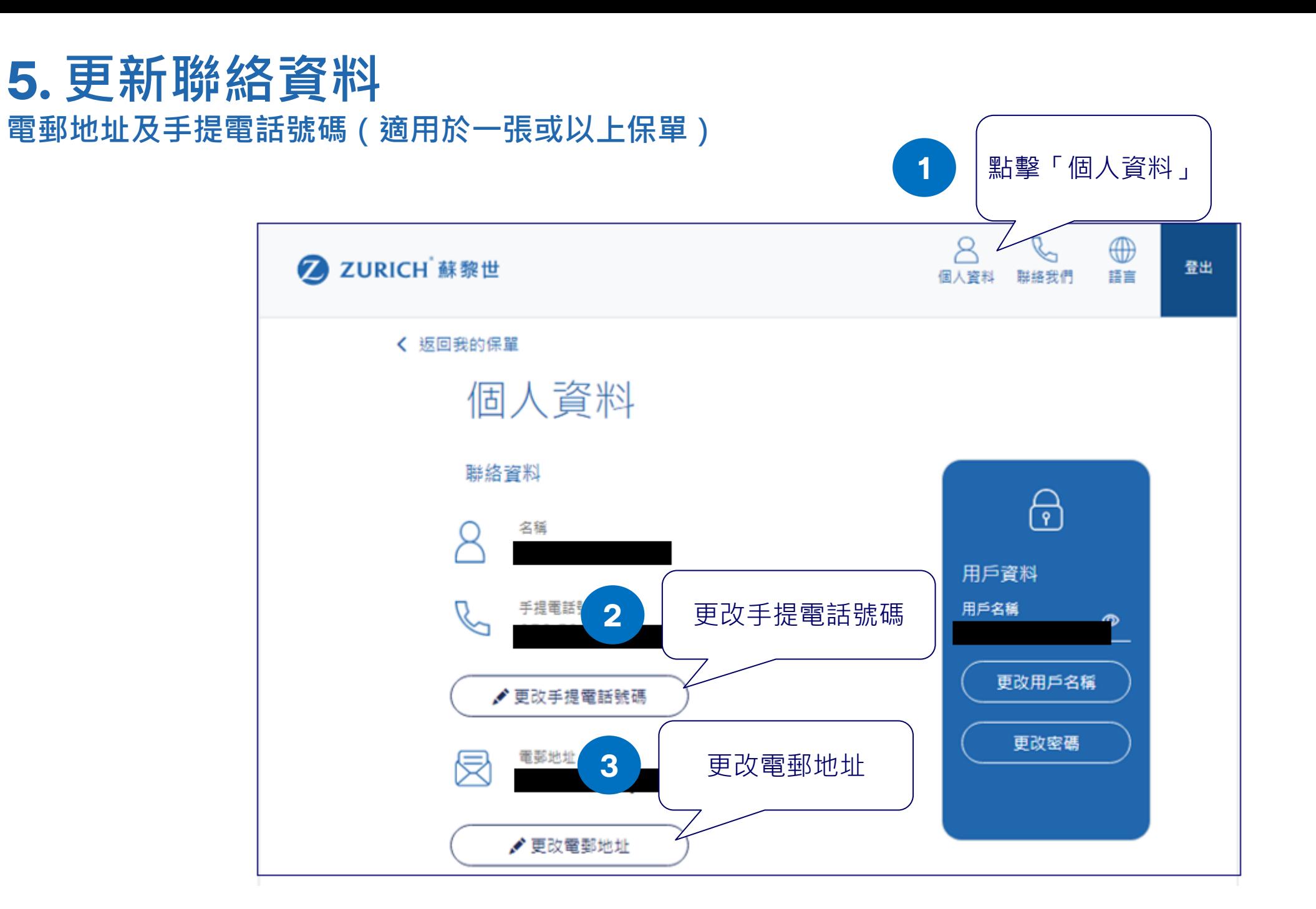

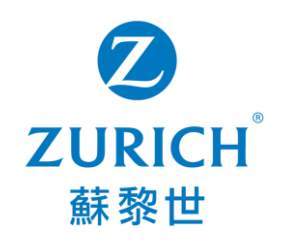

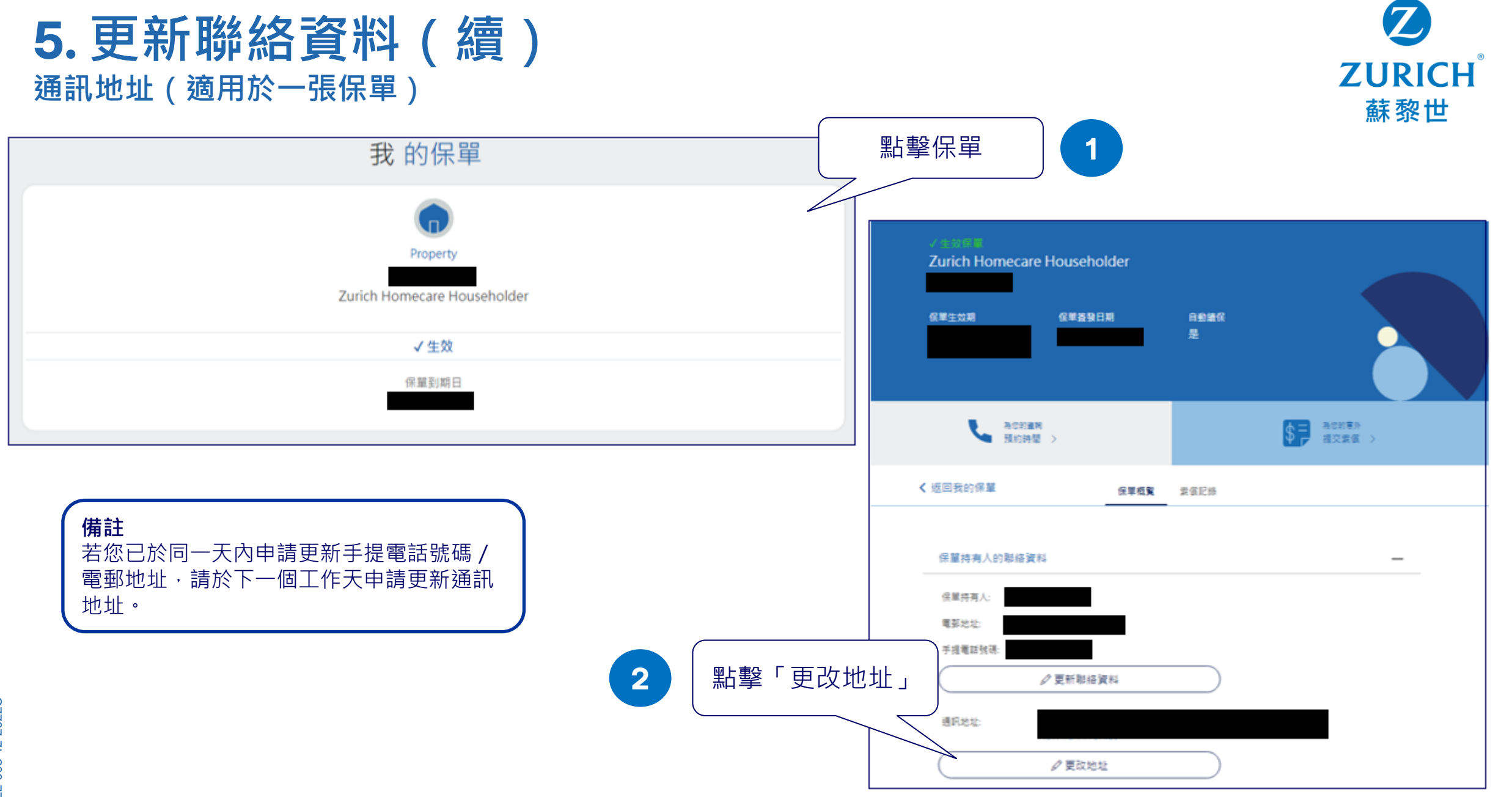

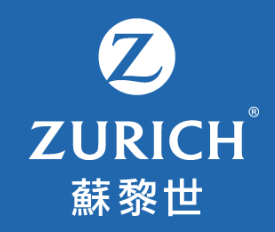

### **6. 更改或忘記 用戶名稱/密碼**

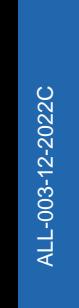

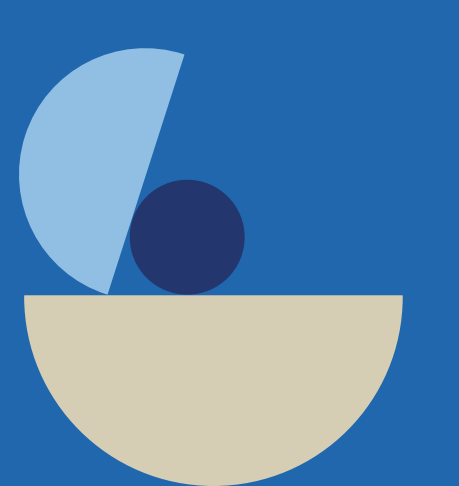

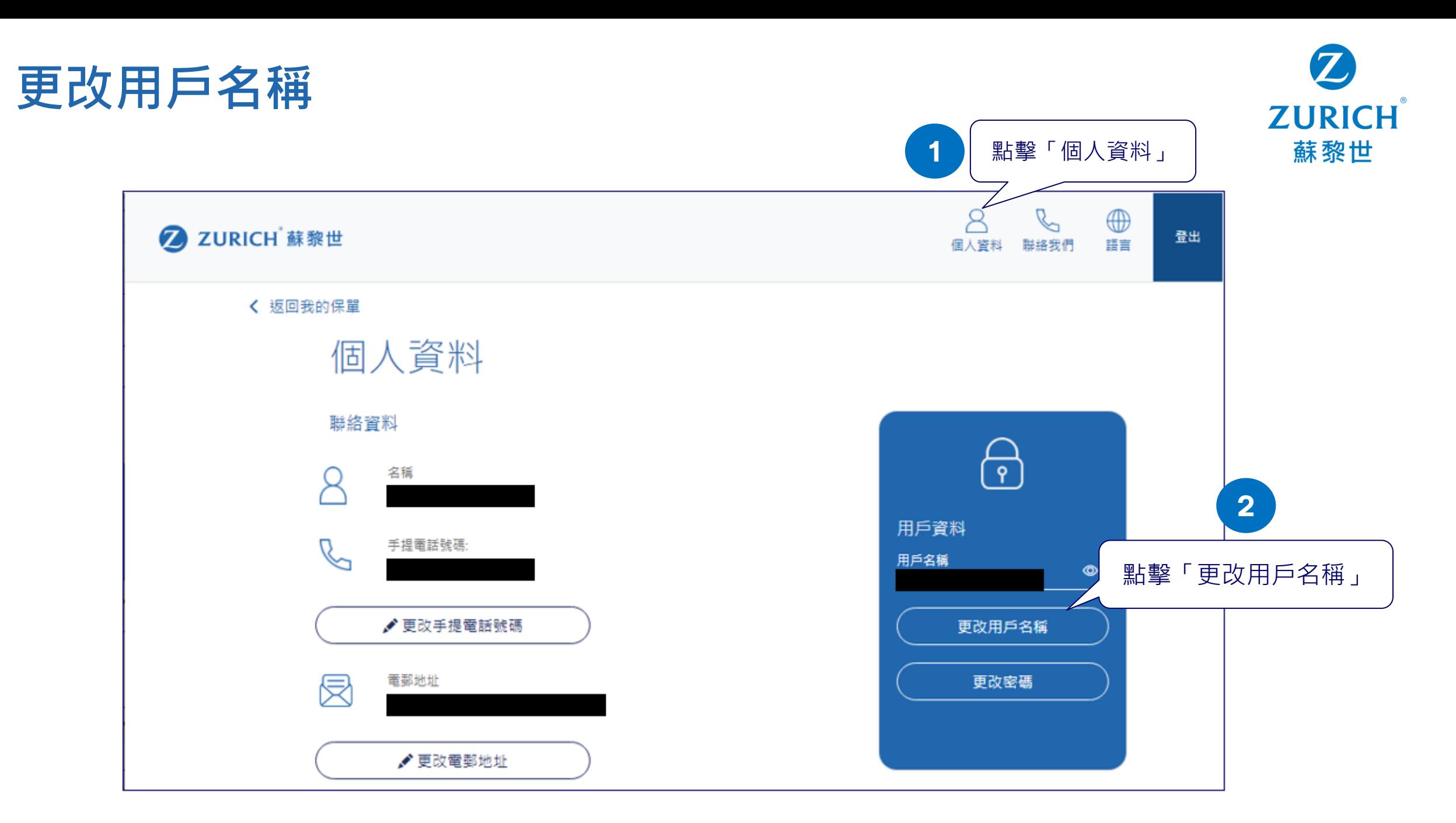

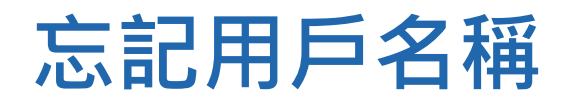

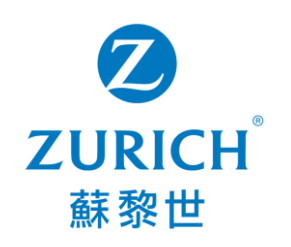

護照號碼

**3**

郵地址

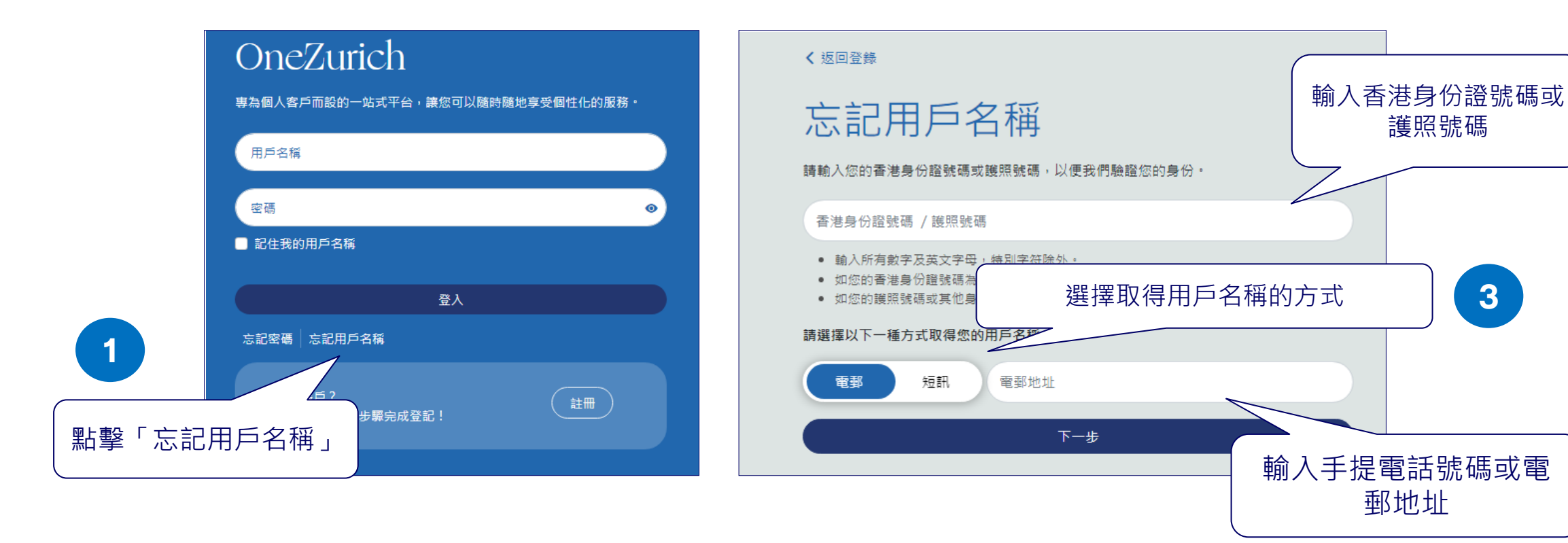

**4**

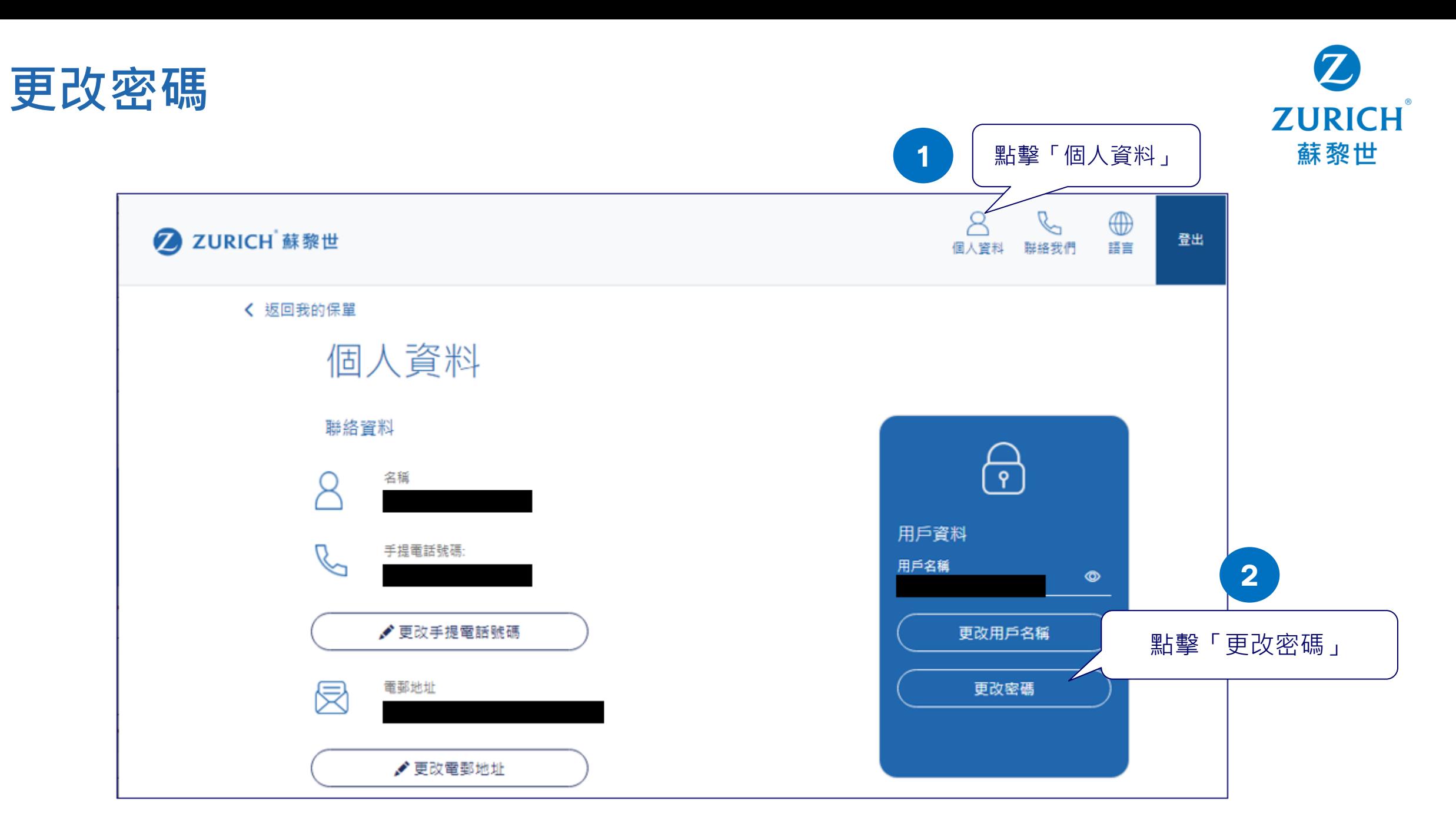

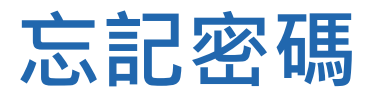

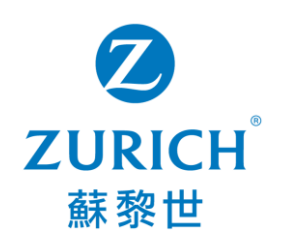

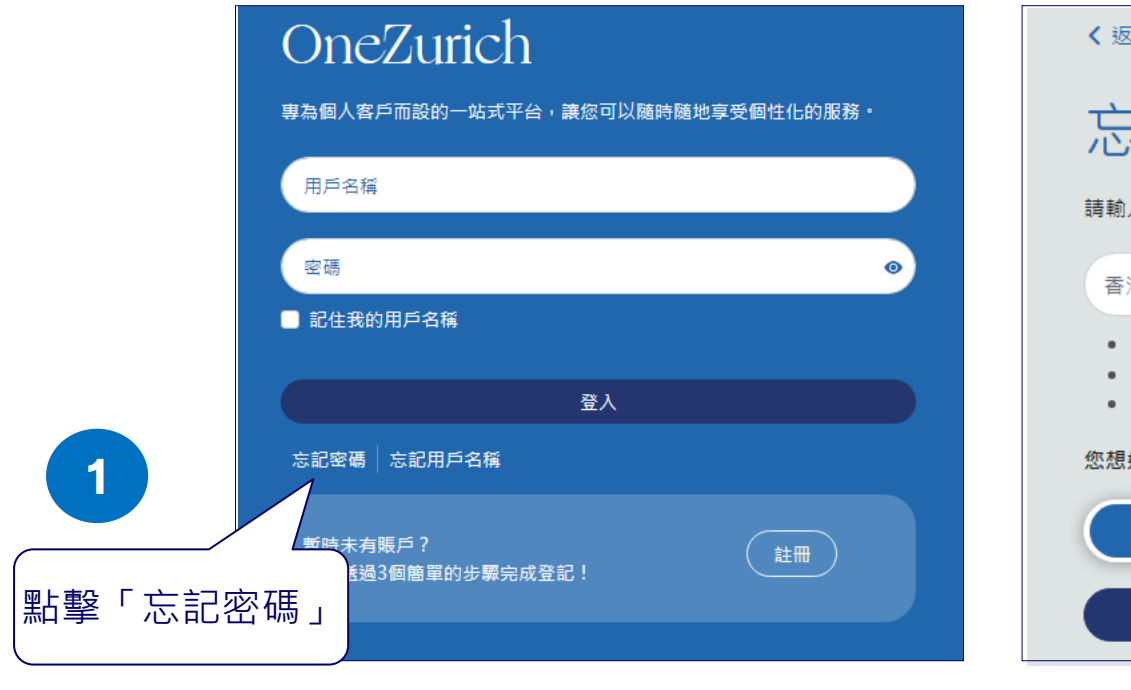

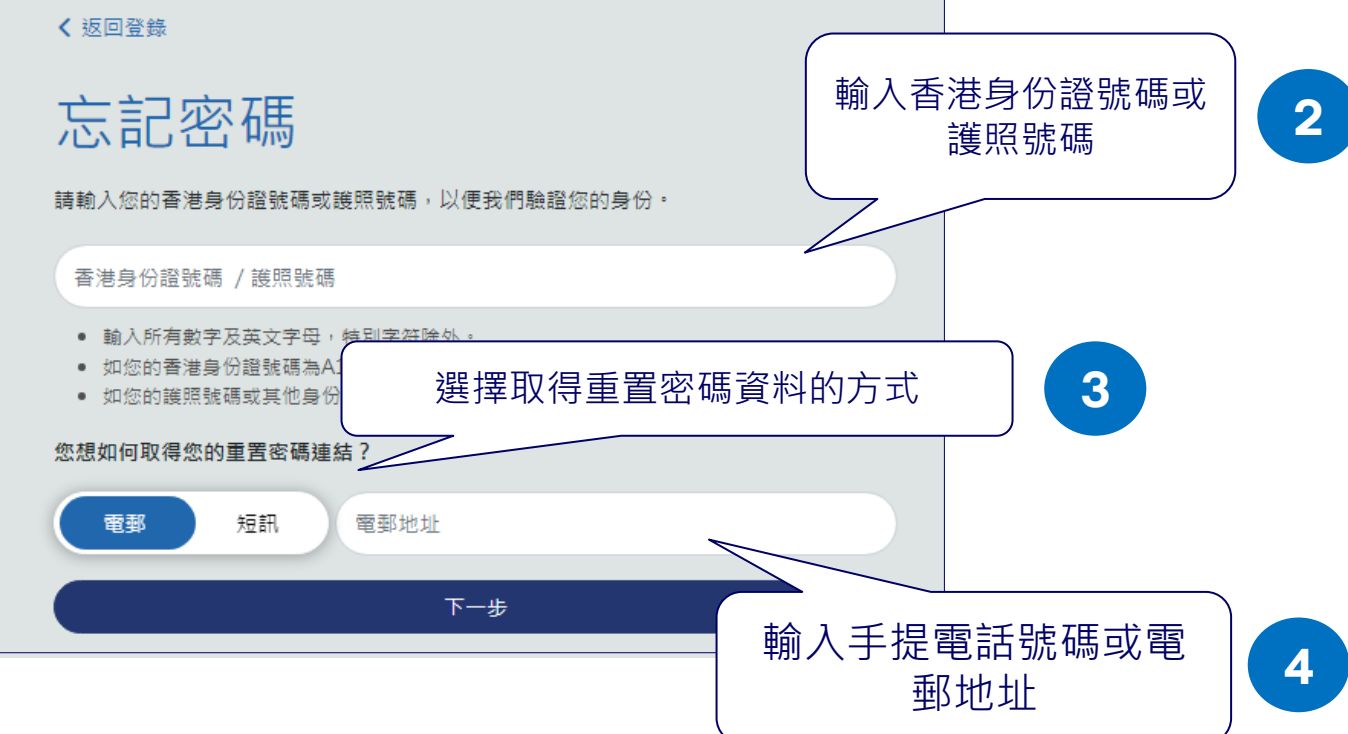

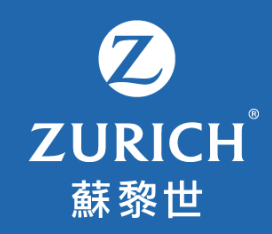

## **7. 常見問題**

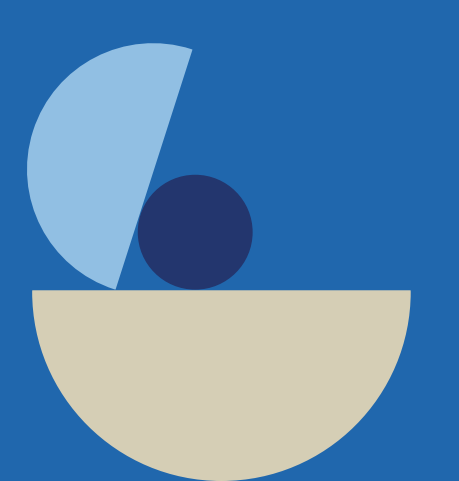

**常見問題**

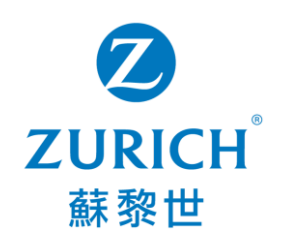

- **1. OneZurich 客戶網上服務平台支援甚麼裝置?**
	- 建議裝置為電腦 (Google Chrome 或 Microsoft Edge) 及手提電話 (iOS 或 Android) 。
- **2. 於登記賬戶時,平台顯示訊息 「很遺憾的我們現時未能為您開立賬戶」。**
	- 此網上服務平台目前只支援部份產品的個人客戶。若您所持有的保單為聯名保單或按揭火險保單,我們抱歉閣下暫時未能使用此 網上服務平台。
- **3. 我忘記了用戶名稱及密碼。 我該怎樣做?**
	- 請於平台首頁點選忘記「用戶名稱」或「密碼」。您可參閱第16至20頁。
- **4. 我未能收到重發用戶名稱或重設密碼之短訊。我該怎樣做?**
	- 您可考慮選擇以電子郵件形式取得用戶名稱或重設密碼。
- **5. 我無法查閱我名下所有的保單。我該怎樣做?**
	- 一般而言,您可杳閣您名下所有生效之保單。至於失效之保單,您可於失效日期起一年內杳閣。
	- 請留意此網上服務平台目前只支援部份產品的個人客戶。若您所持有的保單為聯名保單或按揭火險保單,我們抱歉閣下暫時未能 查閱相關保單。
- **6. 我無法更新我的手提電話號碼。我該怎樣做?**
	- 首先,請確保您目前及新的手提電話號碼皆為香港電話號碼。若您希望更新非香港電話號碼,請聯絡我們。
	- 此外,請確保您未於同一天遞交其他更新申請 ( 包括電郵地址 / 手提電話號碼 / 通訊地址 ) 。若您已於同一天遞交以上申請,請於 下一個工作天遞交新的更新申請。

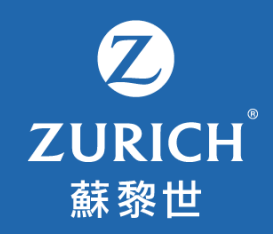

## 立即體驗OneZurich!

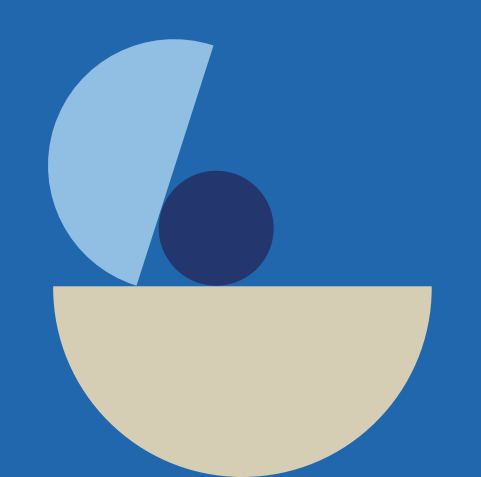